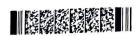

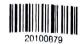

QP CODE: 20100879

41

Reg No : ......

## **B.Com DEGREE (CBCS) EXAMINATION, MARCH 2020**

### Fourth Semester

SF

# Optional Core - CO4OCT02 - INFORMATION TECHNOLOGY FOR OFFICE (THEORY)

(Common for B.Com Model II Computer Applications, B.Com Model III Office Management & Secretarial Practice, B.Com Model III Computer Applications, B.Com Model I Computer Applications)

2017 Admission onwards

C413C6C7

Time: 3 Hours

Marks: 60

#### Part A

Answer any ten questions.

Each question carries 1 mark.

- 1. How to create custome bullets in M S Word.
- 2. Expalin how to sort data in table.
- 3. What is the use of Page Maker Tool Box?
- 4. What is the use of page maker workspace?
- 5. What is the use of formula bar?
- 6. What is the use of option auto fit option?
- 7. What is the use of functions in excel?
- 8. What is a data series in excel 2013?
- 9. What is the use of Pivot Table in excel?
- 10. What is the use of "Status Bar" in MS Powerpoint 2013?
- 11. What is "Design Theme" in Powerpoint 2013?
- 12. What is a "Slide Transition"?

 $(10 \times 1 = 10)$ 

#### Part B

Answer any six questions.

Each question carries 5 marks.

13. Explain the different options available in Page setup dialog box.

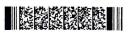

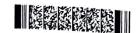

- 14. Explain the steps to create watermark in MS Word 2013
- 15. Write a note on paragraph formating in Pagemaker 7.0
- 16. What is the use of layers in Pagemaker 7.0
- 17. What is the significance of editing process in Excel cells?
- 18. Explain the number group in excel?
- 19. Explain how to covert chat to a web page.
- 20. Briefly explain how to add hyper links in slides in Power Point 2013.
- 21. Explain the steps in inserting slide intervals in power point 2013 and comment on the uses of inserting intervals.

 $(6 \times 5 = 30)$ 

#### Part C

Answer any two questions.

Each question carries 10 marks.

- 22. Explain the different elements of Word user interface?
- 23. Explain different formatting options in Page Maker.
- 24. Briefly explain the preparation process of worksheets to printer?
- 25. Write a note on charts in Excel 2013.

 $(2 \times 10 = 20)$ 

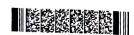